TLEKTRONIKA ZOOO

# Cyfrowa kostka do gry ostka

## Do czego to służy?

Prezentowany układ pełni funkcję typowej sześciennej kostki do gry. Dzięki zastosowaniu siedmiosegmentowego wyświetlacza LED oraz przycisku typu microswitch, można dużo szybciej dokonywać losowań liczb 1...6 niż w przypadku zwykłej kostki. Podczas losowania, na wyświetlaczu jest prezentowany wąż świetlny, co zwiększa efekt wizualny. Cały układ został zbudowany na malutkiej płytce, jest zasilany napięciem 5V i pobiera zaledwie około 22mA.

# Jak to działa?

Na **rysunku 1** przedstawiono schemat ideowy. Układ sterowany jest mikrokontrolerem AVR ATtiny2313. Przycisk S1 podczas losowania zwiera PortD.1 z masą. Kondensatory C1 oraz C2 filtrują napięcia dla mikrokontrolera. Segmenty wyświetlacza zostały podłączone przez rezystory ograniczające prąd do portów mikrokontrolera. Na **listingu 1** zastała ukazana część odpowiedzialna za obsługę przycisku. Po jego kliknięciu, program czyści wyświetlacz oraz odblokowuje przerwanie od Timer0, w którym losowane są liczby. Następnie wchodzi w nieskończoną pętlę, z której może wyjść tylko wtedy, gdy przycisk zostanie zwolniony. Program przed opuszczeniem pętli blokuje przerwanie od Timer0. Po wyjściu z pętli zostaje czyszczony wyświetlacz oraz następuje

opóźnienie 100ms, po czym pobierany jest kod wylosowanej cyfry i zapisywany na wyświetlaczu. Wnętrze przerwania, w którym następuje losowanie liczby, ukazuje **listing 2**. Przerwanie to jest zgłaszane co 100us, dzięki czemu algorytm zapewnia dobrą losowość. Pierwszą instrukcją jest załadowanie licznika Timer0 nową wartością 100. Następnie zachodzi inkrementacja zmiennej *Wylosowana*. Kolejna instruk-

**Przerwanie:** Listing 2  **Load Timer0 , 100 Incr Wylosowana If Wylosowana = 6 Then Wylosowana = 0 Incr Licznik**  $\Omega$  **If Licznik = 255 Then Licznik = 0 Incr Kreska If Kreska = 8 Then Portb.7 = 1 Kreska = 2 End If Portb.kreska = 0 Kreska = Kreska - 1 Portb.kreska = 1 Kreska = Kreska + 1 End If**  $\circ$ **Return**

cja po przekroczeniu zakresu losowanych liczb ustawia wartość<br>na 0. dzieki czemu dzięki czemu układ ciągle liczy od 0 do 5. Pozostałe instrukcje przerwania służą do wyświetlania węża świetlnego na wyświetlaczu w trakcie losowania.

 $\frac{1}{2}$ 

 $\frac{1}{\sqrt{2}}$ 

### Montaż i uruchomienie Na **rysunku 2** przed-

**Do If S1 = 0 Then Portb = 255 Enable Timer0**

 **If S1 = 1 Then Disable Timer0 Exit Do End If Loop Portb = 255 Waitms 100**

 **Do**

stawiono schemat montażowy. Kolejność wlutowywania elementów nie ma większego znaczenia, ale warto rozpocząć od elementów najmniejszych aż po największe. Zastosowany wyświetlacz LSD052BSR-10 w razie potrzeby można zastąpić innym ze wspólną anodą. Pod mikrokontroler najlepiej zastosować podstawkę DIP20. Następnie trzeba go zaprogramować. W tym celu należy do pamięci Flash mikrokontrolera wgrać dostępny w Elportalu wśród materiałów dodatkowych tego numeru, plik *wsad.hex*. Można to zrobić za pomocą dowolnego programatora dla mikrokontrolerów AVR, na przykład STK200/300 lub STK500. Fusebitów nie trzeba ustawiać,

ponieważ układ **Wykaz elementów** opiera się na u stawieniach fabrycznych.

LSD052BSR-10

Obsługa układu jest łatwa i opiera się na jednym przycisku typu microswitch. Aby wylosować liczbę, należy przy-

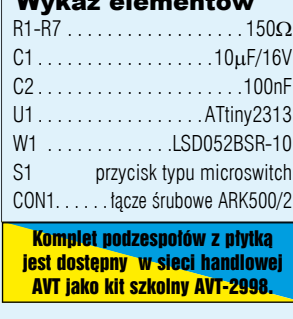

2998

 $\mathbf{m}$ 

trzymać przez chwilę przycisk. Wylosowana liczba jest uzależniona od długości przytrzymania przycisku, ale nie jest możliwe, aby użytkownik przewidywał losowane liczby, gdyż mikrokontroler robi to z częstotliwością 10kHz.

Aby zmienić domyślny zakres losowanych liczb w granicach 0…9, należy w programie zmienić wartość maksymalną w instrukcji zerującej zmienną przechowującą wylosowaną wartość.

### **Krzysztof Gońka** krzysztof.gonka@interia.pl

Rys. 2

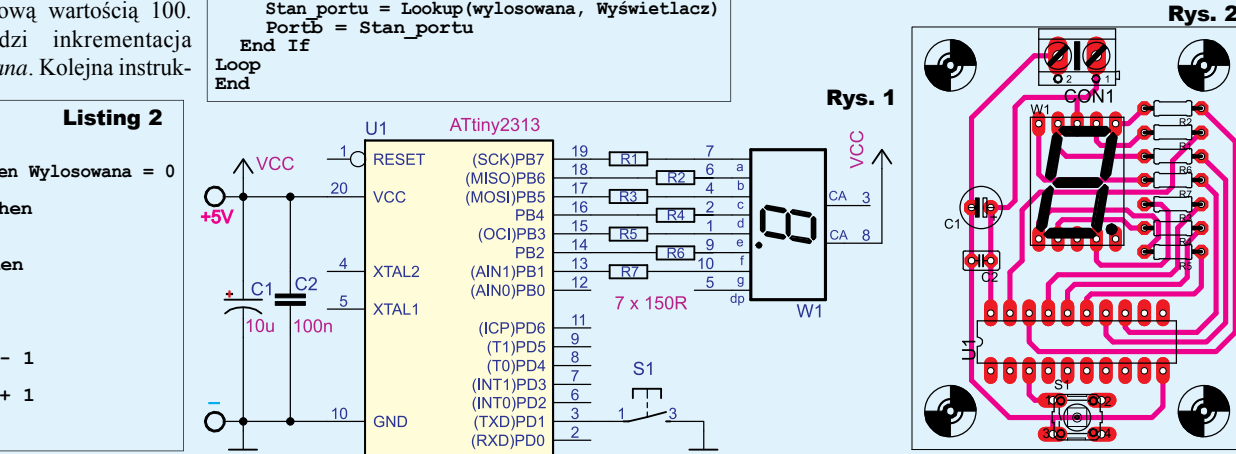

Listing 1

50 Elektronika dla Wszystkich